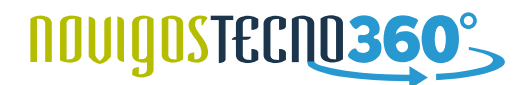

### **Ref. MEPA: "BIM -RVT-MEP-AUTODESK"**

## **Revit Impianti per esame Autodesk pag.1/3**

# **Corso BIM su Revit per Impianti + Esame Autodesk Revit Professional**

**Finalita' del corso BIM per Revit MEP (Impianti) + esame Revit Professional:**

Il corso **BIM** per **Revit Impianti** permette al partecipante di acquisire le competenze per gestire la modellazione informativa riferita alla progettazione strutturale. Questo profilo opera all'interno delle singole commesse ed è in grado di utilizzare la documentazione tecnica e i software dedicati per la modellazione degli oggetti, oltre a produrre gli elaborati riferiti alla sua disciplina.

La finalità del corso è far acquisire le competenze per :

- Utilizzare il software per la realizzazione di un progetto **BIM**, secondo la propria competenza disciplinare (strutture);
- Apprendere una serie di nozioni di tipo teorico sugli scopi del **BIM**, volte a fornire le basi teoriche per operare in un team di lavoro secondo direttive e documentazione tipica di una commessa in **BIM**;
- Lavorare in condivisione ed impostare le fasi di avanzamento del progetto, definendo contenuti standardizzati per famiglie di simbologie, cartigli, ed elementi di progetto parametrici;
- Generare ed aggiornare il modello principale **BIM**;

Alla fine del percorso formativo, a seguito del superamento dell'**esame Autodesk Certipoint**, le competenze acquisite sono riconosciute con la certificazione **Autodesk Revit User** e/o **Revit Professional**.

#### **DURATA DEL CORSO:**

Durata del corso 40 ore divise in 10 incontri da 4 ore 2 incontri a settimana, sessioni mattina o pomeriggio (9.00-13.00/14.00-18.00)

#### **MODALITÀ DI SVOLGIMENTO:**

I nostri corsi permettono di utilizzare e conoscere la piattaforma **BIM a 360°** a secondo del profilo scelto, si alternano lezioni teoriche ad esercitazioni pratiche che permettono non solo di conoscere il software, ma di avere le competenze necessarie per poter impostare correttamente un progetto.

Il luogo di svolgimento della didattica è:

- **on-center** presso la ns aula didattica
- **on-site** presso Vs sede
- **on-line** su piattaforma di formazione Web dedicata.

#### **DATE:**

Calendario disponibile online da scaricare ed allegare alla presente.

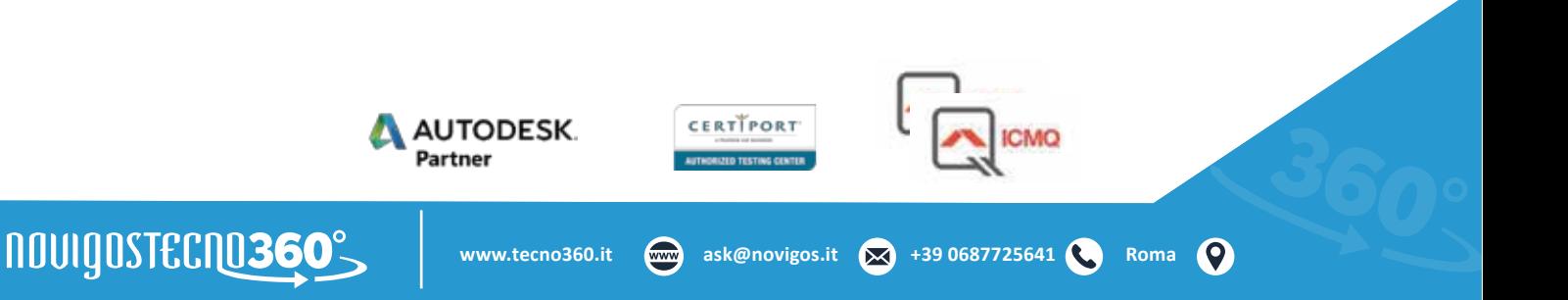

# **NOUIQOSTECNO36**

## **Revit Impianti per esame Autodesk pag. 2/3**

## **ARGOMENTI DEL CORSO:**

Normativa di riferimento: le **PAS** inglesi e la **UNI** Italiana, struttura ed emanazioni attuali;

Nuovo Codice degli Appalti e Obbligatorietà del **BIM** in Italia;

Panoramica delle piattaforme **BIM**

## La soluzione **BIM Autodesk: Revit 2020**;

Concetto dei **LOD** e definizione per i diversi impieghi di utilizzo (progetto preliminare, definitivo ed esecutivo); Definizione degli standard e delle linee guida aziendali.

Introduzione alla metodologia **BIM**, il significato di parametrico, gli elementi che compongono il database. L'interfaccia grafica e gli strumenti di gestione, gli ambienti di lavoro, la piramide delle gerarchie**.**

### **Elementi architettonici, modellare con le logiche della costruzione**

- Utilizzo degli strumenti di modifica del progetto (allinea/offset/copia/matrice, ecc.), i piani di riferimento;
- Creazione di un template personalizzato, organizzazione del DB di Revit;

## **Gestione del progetto**

- Creazione di viste, livelli e griglie;
- le loro proprietà di tipo e di istanza;
- Pianta dei pavimenti, controsoffitti, prospetti, spaccati, gestione delle viste 3d, viste esplose, creazione di modelli di vista, quote e vincoli;

### **Modellazione e personalizzazione delle famiglie di sistema**

• Modellazione dei principali strumenti architettonici come muri, pavimenti, coperture, scale, pilastri, facciate continue;

CERTTPORT

• Strumenti di modifica (allinea/offset/copia/matrice, ecc);

## **Impostazioni iniziali, standard e template**

- Gestione e utilizzo del template;
- Creazione template di vista;
- Gestione standard di progetto;
- Gestione Browser di progetto;
- Uso dei Livelli e delle Griglie;
- Piante dei pavimenti e dei controsoffitti, prospetti e sezioni;
- Viste tridimensionali e spaccati, creazione di nuove viste;
- Creazione ed applicazione di modelli di vista;
- Cenni sulla gestione integrata in Team di un progetto condiviso attraverso l'utilizzo dei Workset

## **Coordinamento gestione dei file condivisi**

- Collegamento di modelli architettonici e strutturali (da Revit, dadwg, da ifc);
- Creazione di file Architettonici / strutturali / Impiantistici;
- Inserimento di file Revit nei progetti e gestione dei comandi di controllo;
- Funzioni di verifica di coordinamento e riconciliazione;
- Gestione delle interferenza;

## **Work flow di progetto – Dimensionamento ed Analisi**

- Creazione e modellazione degli spazi e delle zone termiche di progetto;
- Determinazione ed analisi dei carichi termici di riscaldamento e raffrescamento;

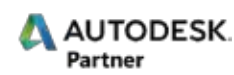

# nouigostecno36

## **Revit Impianti per esame Autodesk pag. 3/3**

- Metodi di calcolo e dimensionamento relativi a canali e tubazioni;
- Rapporto perdita di pressione canali e tubazioni;
- Abaco dei quadri elettrici;
- Impostazioni delle caratteristiche termiche dei materiali;
- Impostazione della zona climatica;
- Analisi energetica preliminare e di dettaglio in cloud;

## **Strumenti di modellazione**

- Settaggio delle impostazioni di sistema impianti hvac /elettrico/piping;
- Modellazione degli impianti creazione canali/pipe/;
- Il Piping, creazione e modifica di tubazioni, raccordi e accessori, accessori, sprinkler, sanitari etc.;
- Modellazione di impianti elettrici, posizionamento di dispositivi di illuminazione, punti luce, quadri, apparecchiature, passerelle, tubazioni etc.;
- Etichettatura e quotatura di elementi impiantistici;
- Creazione di legende di condotti e tubazioni;
- Gestione e settaggio del broswer di sitema;

## **Creazione e gestione di famiglie caricabili**

- Creazione di etichette personalizzate;
- Creazione di famiglie elettriche come plafoniere e utenze principali;
- Annidamento di famiglie e creazione di parametri personalizzati condivisi;
- Creazione di abachi e computi di progetto ed esportazione verso microsoft excel;
- Creazione di Cartigli personalizzati;

## **Documentazione e stampa del progetto**

- Creazione di una tavola e Creazione dei parametri di progetto;
- Creazione e personalizzazione di viste di progetto e di dettaglio;
- Gestione Personalizzazione visibilità grafica degli oggetti;
- Creazione di modelli di vista personalizzati;
- Utilizzo di scope boxe per impaginazioni automatiche;
- Gestione della stampa ed esportazione delle tavole in formato pdf;
- Impostazione ed esportazione delle tavole in formato dwg verso AutoCAD

## **Fondazioni, travi e solai**

- inserimento e modifica cordolo, plinto, platea, trave rovescie di fondazione;
- sistema di travi (opzioni di inserimento);
- travi curve e travi reticolare;
- inserimento di solai (solette deformabili);

## **Pre dimensionamento di una armatura**

- posizionamento dei carichi (puntuali, lineari, superficie);
- combinazioni di carico;
- inserimento di vincoli esterni ed interni;
- armatura pilastri, travi, fondazioni, fori di solette;
- Esportazioni in dwg;

nouigostecno360°

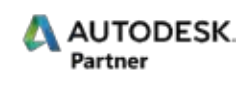

**www.tecno360.it ask@novigos.it +39 0687725641 Roma**

CERTTPORT

# nouigostecno360°

## **Revit Impianti per esame Autodesk pag. 3/3**

#### **Creazione di famglie e loro utilizzo in una tavola del dettaglio di carpenteria**

- creazione di un elemento da definire;
- creazione di un dettaglio di carpenteria con le famiglie appositamente create;
- creazioni di un abaco delle connessioni strutturali;

### **Creazioni del dettaglio di connessioni strutturali e carpenterie**

- visualizzazione macro delle connessioni;
- creazione struttura e impaginazione;
- visualizzazione macro delle armature;
- creazione dettaglio manuale;
- abachi, impaginazione;

### **Stampa ed esportazione**

• creazione di tavole tecniche, esportazione del progetto in dwg, pdf, dwf, Impaginazione, creazione di un cartiglio personalizzato.

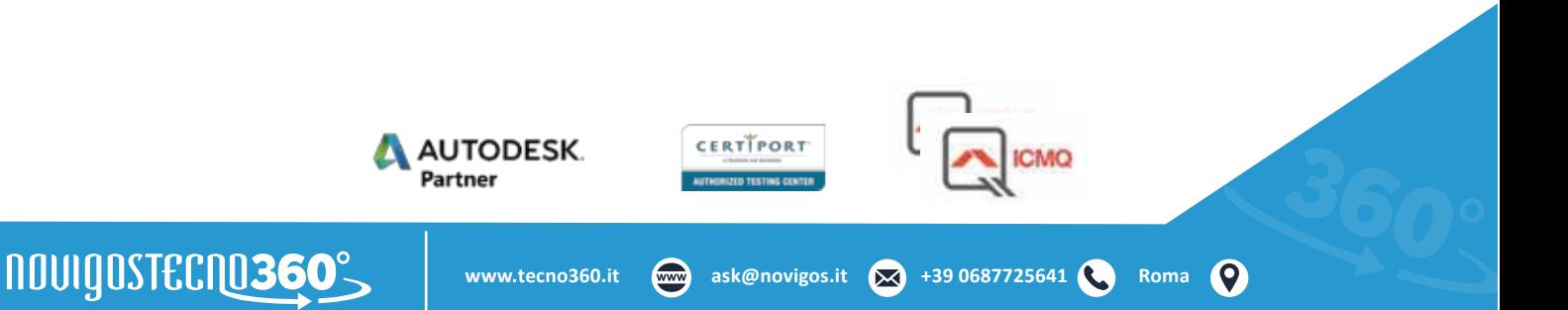